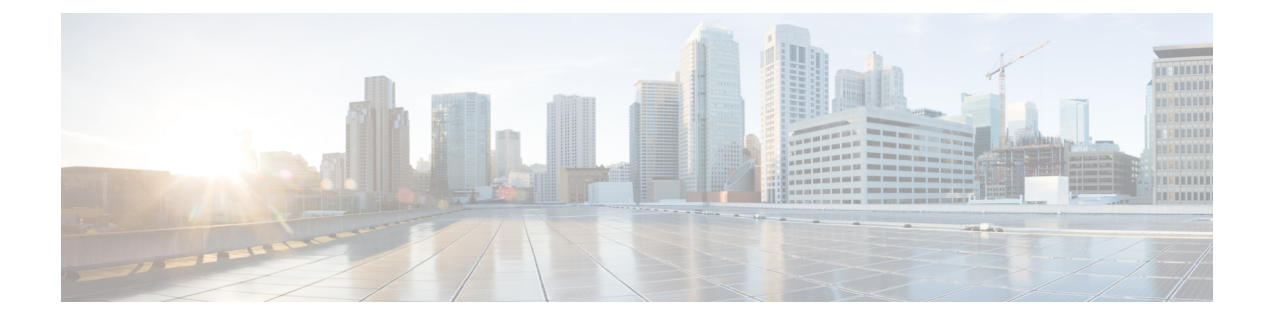

# **IGMP** スヌーピングを使用したレイヤ **2** マ ルチキャストの実装

インターネット グループ管理プロトコル(IGMP)スヌーピングは、少なくとも 1 つの関与す る受信先を持つセグメントに対してのみにレイヤ2でマルチキャストフローを制限します。こ のモジュールでは、IGMP スヌーピングの実装方法について説明します。

- IGMP [スヌーピングの前提条件](#page-0-0) (1 ページ)
- IGMP [スヌーピングの制約事項](#page-0-1) (1 ページ)
- IGMP [スヌーピングの情報](#page-1-0) (2ページ)
- 統合ルーティングブリッジングアクティブ/[アクティブマルチホーム上のマルチキャスト](#page-8-0)  $(9 \ltimes -\frac{3}{2})$
- IGMP [スヌーピングを設定する方法](#page-8-1) (9 ページ)
- IGMP [スヌーピングの設定例](#page-15-0) (16 ページ)
- [その他の参考資料](#page-23-0) (24 ページ)

# <span id="page-0-0"></span>**IGMP** スヌーピングの前提条件

IGMP スヌーピングを実装する前に、次の前提条件を満たす必要があります。

- •ネットワークは、レイヤ2VPN(L2VPN)で設定する必要があります。
- 適切なタスク ID を含むタスク グループに関連付けられているユーザ グループに属してい る必要があります。このコマンド リファレンスには、各コマンドに必要なタスク ID が含 まれます。ユーザ グループの割り当てが原因でコマンドを使用できないと考えられる場 合、AAA 管理者に連絡してください。

# <span id="page-0-1"></span>**IGMP** スヌーピングの制約事項

• IGMP スヌーピングは、L2VPN ブリッジ ドメインだけでサポートされます。

• IPv4 マルチキャストは、BVI インターフェイスの背後にあるマルチキャスト送信元でサ ポートされています。たとえば、次の設定は、IPv4 マルチキャストの BVI の背後にある 送信元を設定する方法を示しています。

```
l2vpn
bridge group 1
 bridge-domain 1
  multicast-source ipv4
   igmp snooping profile grp1
   !
   interface TenGigE0/0/0/3.32
   !
   routed interface BVI1
```
- 明示的ホスト トラッキング (IGMPv3 スヌーピング機能) はサポートされません。
- IGMPv1 はサポートされていません。

# <span id="page-1-0"></span>**IGMP** スヌーピングの情報

## **IGMP** スヌーピングの概要

### 基本機能の説明

IGMP スヌーピングは、レイヤ 2 でマルチキャスト トラフィックを抑制する方法を提供しま す。IGMPスヌーピングアプリケーションは、ブリッジドメインのホストによって送信された IGMP メンバーシップ レポートをスヌーピングすることで、レイヤ 2 マルチキャスト転送テー ブルを設定して、少なくとも1つの関係メンバーを持つポートだけにトラフィックを送信でき ます。これにより、マルチキャスト トラフィックの量が大幅に削減されます。

IGMP は、レイヤ 3 で設定され、IPv4 マルチキャスト ネットワーク内のホストが、関与するマ ルチキャストトラフィックを通知する手段、ルータがレイヤ3のネットワーク内のマルチキャ スト トラフィックのフローを制御および制限する手段を提供します。

IGMP スヌーピングは、IGMP メンバーシップ レポート メッセージの情報を使用して、対応す る情報を転送テーブルに構築し、レイヤ 2 の IP マルチキャスト トラフィックを制限します。 転送テーブルのエントリは <ルート, OIF リスト> という形式で、

- ルートは <\*, G> ルートまたは <S, G> ルートです。
- OIFリストは、指定されたルートに関するIGMPメンバーシップレポートを送信したすべ てのブリッジ ポートで構成されます。

マルチキャスト ネットワークに実装された IGMP スヌーピングには、次の属性があります。

• 基本的には、IGMPスヌーピングはブリッジドメイン全体をフラッディングする可能性が あるマルチキャスト トラフィックを削減することにより、帯域幅使用量を減らします。

• 一部のオプションの設定を使用して、1 つのブリッジ ポートのホストから受信した IGMP レポートをフィルタリングし、他のブリッジポートのホストへの漏洩を防止することで、 ブリッジ ドメイン間のセキュリティを提供します。

### ハイ アベイラビリティ機能

すべてのハイアベイラビリティ機能は、IGMPスヌーピングを有効にする以上の追加設定を行 わずに、IGMP スヌーピング プロセスに適用されます。次のハイ アベイラビリティ機能がサ ポートされています。

- プロセスの再起動
- RP フェールオーバー
- ステートフル スイッチオーバー (SSO)
- ノンストップ フォワーディング (NSF): プロセスの再起動またはルート プロセッサ (RP)のフェールオーバー後にコントロールプレーンが復元されている間、フォワーディ ングは影響を受けません。
- •ラインカードの活性挿抜 (OIR)

### ブリッジ ドメインのサポート

IGMP スヌーピングは、ブリッジ ドメイン レベルで動作します。IGMP スヌーピングがブリッ ジ ドメインでイネーブルの場合、スヌーピング機能は、ブリッジ ドメインに属する次のポー トを含むすべてのポートに適用されます。

- ブリッジ ドメインの物理ポート。
- •イーサネットフローポイント (EFP): EFP には VLANを指定できます。
- イーサネット バンドル:イーサネット バンドルには、IEEE 802.3ad リンク バンドルおよ び Cisco EtherChannel バンドルが含まれます。IGMP スヌーピング アプリケーションの観 点では、イーサネット バンドルは単なる EFP の 1 つです。 の転送アプリケーションは、 バンドルから単一のポートをランダムに指定して、マルチキャストトラフィックを伝送し ます。

### マルチキャスト ホスト ポート

IGMP スヌーピングは、各ポート(EFP、物理ポート、または EFP バンドルなど)をホスト ポートとして分類します。つまり、mrouter ポートではないすべてのポートはホスト ポートで す。

### **IGMP**スヌーピングをイネーブルにしたブリッジドメイン内のマルチキャストトラフィッ ク処理

次の表では、IGMPスヌーピングおよびホストポートによるトラフィック処理の動作について 説明します。表 1 : IGMPv2 [クエリアのマルチキャスト](#page-3-0) トラフィック処理 (4 ページ) では

IGMPv2 クエリのトラフィック処理について説明します。表 2 : IGMPv3 [クエリアのマルチキャ](#page-3-1) スト [トラフィック処理](#page-3-1) (4 ページ) は IGMPv3 クエリに適用されます。

デフォルトでは、IGMPスヌーピングはIGMPv2およびIGMPv3をサポートしています。ブリッ ジ ドメインで検出された IGMP クエリのバージョンによって、スヌーピング プロセスの動作 のバージョンが決まります。IGMPv3 の最小バージョンをサポートするように IGMP スヌーピ ングを設定してデフォルトを変更すると、IGMPスヌーピングはIGMPv2クエリを無視します。

| トラフィック タイプ               | ホスト ポートで受信した場合                                                                                                    |
|--------------------------|----------------------------------------------------------------------------------------------------|
| IP マルチキャストの送信元トラ<br>フィック | すべてのmrouterポートと、関与を示しているホストポー<br>トに転送します。                                                                                                    |
| IGMP の一般クエリー             |                                                                                                    |
| IGMP グループに固有なクエリー        | 切断                                                                                                    |
| IGMPv2 $\oslash$ join    | レポートを検査(スヌーピング)します。<br>• レポート抑制がイネーブルの場合、新しいグループ<br>に対する最初のjoin か、既存のグループに対する一<br>般クエリーに続く最初の join を転送します。<br>• レポート抑制がディセーブルの場合、すべての<br>mrouter ポートに転送します。 |
| IGMPv3 $\oslash$ report  | 無視                                                                                                    |
| IGMPv2 $\oslash$ leave   | 最後のメンバ クエリー処理を呼び出します。                                                                                                    |

<span id="page-3-0"></span>表 **<sup>1</sup> : IGMPv2** クエリアのマルチキャスト トラフィック処理

<span id="page-3-1"></span>表 **2 : IGMPv3** クエリアのマルチキャスト トラフィック処理

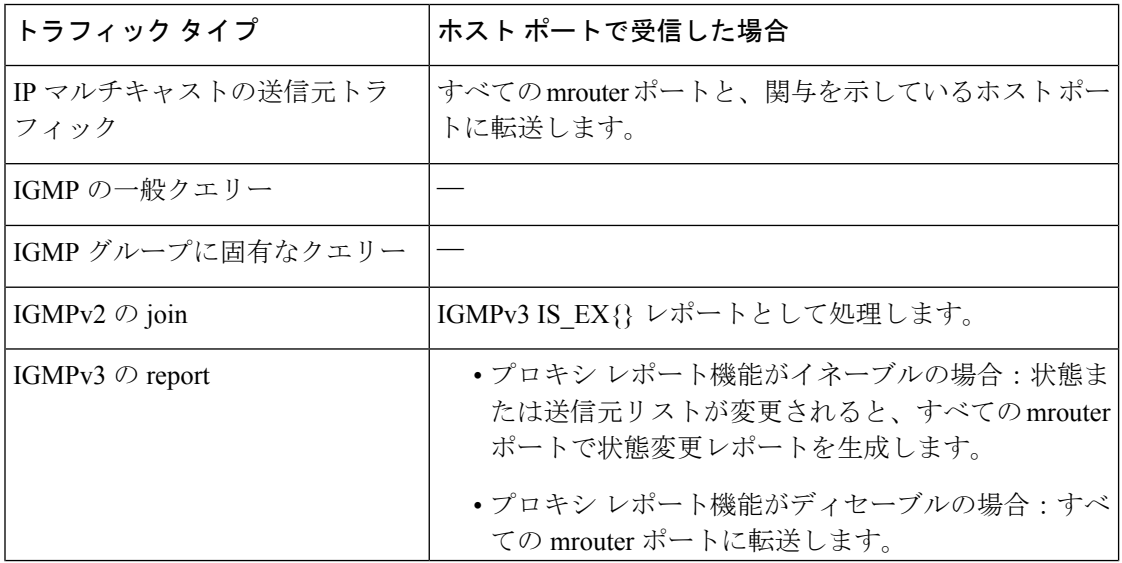

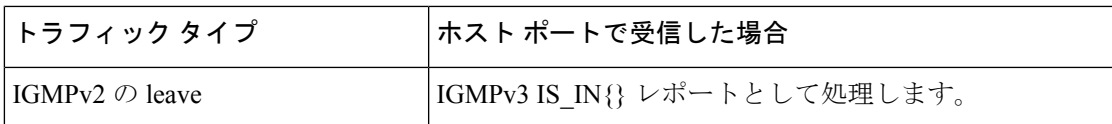

### **IGMP** スヌーピング設定プロファイルに関する情報

ブリッジ ドメインで IGMP スヌーピングをイネーブルにするには、ブリッジ ドメインにプロ ファイルを対応付ける必要があります。最小設定は、空のプロファイルです。プロファイルが 空の場合、IGMP [スヌーピングのデフォルト設定](#page-6-0) (7 ページ)に記載されている IGMP スヌー ピングのデフォルト設定オプションおよび設定値がイネーブルになります。

ブリッジ ドメインまたはブリッジ ドメインに属するポートに、IGMP スヌーピング プロファ イルを適用できます。次のガイドラインでは、ポートおよびブリッジドメインに適用されるプ ロファイル間の関係について説明します。

- ブリッジ ドメインに適用されている任意の IGMP プロファイル(空のプロファイルを含 む)によって、IGMP スヌーピングがイネーブルになります。IGMP スヌーピングをディ セーブルにするには、ブリッジ ドメインからプロファイルの適用を解除します。
- プロファイルが空の場合、デフォルト設定を使用して、ブリッジドメインおよびブリッジ に属するすべてのポートに IGMP スヌーピングが設定されます。
- ブリッジ ドメインに(ブリッジ ドメイン レベルで)適用できる IGMP スヌーピング プロ ファイルは常に1つだけです。プロファイルはブリッジに属するポートに適用でき、ポー トあたり 1 つのプロファイルが適用できます。
- ポート プロファイルは、ブリッジ ドメインにプロファイルが適用されていない場合は有 効になりません。
- ポート固有の設定を有効にするには、ブリッジドメインでIGMPスヌーピングがイネーブ ルになっている必要があります。
- ブリッジドメインに適用されたプロファイルにポート固有の設定オプションが含まれてい る場合は、別のポート固有プロファイルがポートに適用されていない限り、値はそのブ リッジに属する mrouter ポートおよびホスト ポートを含むすべてのポートに適用されま す。
- ポートにプロファイルが対応付けられていると、IGMPスヌーピングは、ブリッジレベル のプロファイルに存在するポート設定に関係なく、そのポートを再設定します。

### プロファイルの作成

プロファイルを作成するには、グローバル コンフィギュレーション モードで **igmp snooping profile** コマンドを使用します。

### プロファイルの適用と解除

ブリッジ ドメインにプロファイルを適用するには、l2vpn ブリッジ グループ ブリッジ ドメイ ン コンフィギュレーション モードで **igmp snooping profile** コマンドを使用します。ポートに プロファイルを適用するには、ブリッジドメインに属するインターフェイスコンフィギュレー ション モードで **igmpsnoopingprofile** コマンドを使用します。プロファイルの適用を解除する には、適切なコンフィギュレーション モードでこのコマンドの **no** 形式を使用します。

ブリッジドメインまたはポートとプロファイルの対応付けを解除しても、プロファイルはその まま存在し、後で使用できます。プロファイルの対応付けを解除すると、次の処理が行われま す。

- ブリッジ ドメインとプロファイルの対応付けを解除すると、ブリッジ ドメインで IGMP スヌーピングが非アクティブになります。
- ポートとプロファイルの対応付けを解除すると、そのポートのIGMPスヌーピング設定値 は、ブリッジ ドメイン プロファイルからインスタンス化されます。

### プロファイルの変更

アクティブなプロファイルは変更を加えることはできません。アクティブなプロファイルと は、現在対応付けられているプロファイルです。

アクティブなプロファイルを変更する必要がある場合は、すべてのブリッジまたはポートとの 対応付けを解除して、変更し、もう一度対応付ける必要があります。

アクティブなプロファイルを変更するもう1つの方法は、必要な変更を含む新しいプロファイ ルを作成し、ブリッジまたはポートに適用することで既存のプロファイルを置き換える方法で す。これにより、IGMP スヌーピングは無効になり、新しいプロファイルのパラメータを使用 して再びアクティブになります。

# <span id="page-6-0"></span>**IGMP** スヌーピングのデフォルト設定

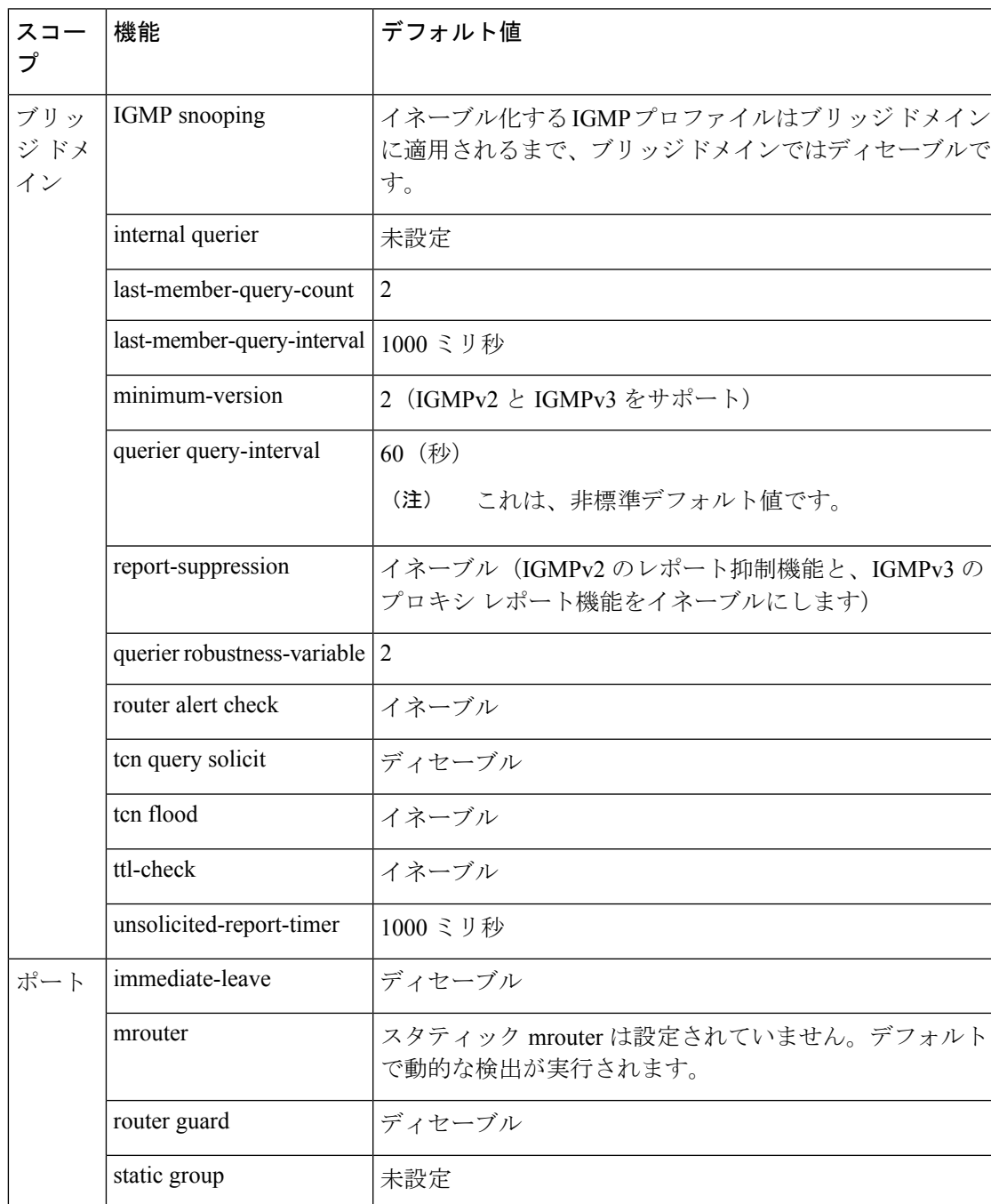

### 表 **3 : IGMP** スヌーピングのデフォルト設定値

## ブリッジ ドメイン レベルでの **IGMP** スヌーピング設定

### **IGMP** の最小バージョン

**minimum-version**コマンドは、ブリッジドメインのIGMPスヌーピングでサポートされるIGMP バージョンを決定します。

- minimum-version が 2 の場合、IGMP スヌーピングは IGMPv2 および IGMPv3 メッセージを 受信します。これはデフォルト値です。
- minimum-version が 3 の場合、IGMP スヌーピングは IGMPv3 メッセージだけを受信し、 IGMPv2 メッセージをすべてドロップします。

IGMPv1はサポートされていません。このコマンドのスコープは、ブリッジドメインです。コ マンドは、ポートに適用されているプロファイルでは無視されます。

### グループ メンバーシップ インターバル、ロバストネス変数、およびクエリー間隔

グループ メンバーシップ インターバル(GMI)は、IGMP スヌーピングが古いグループ メン バーシップ状態を失効させるタイミングを制御します。**showigmpsnooping group**コマンドは、 次のクエリインターバルの後に古い状態が消去されるまで、有効期間0のグループを表示しま す。

GMI は次のように計算されます。

 $GMI = (robustness-variable * query-interval) + maximum-response-time$ 

値は次のとおりです。

- maximum-response-time (MRT) は時間を表します。受信先はこの時間中にメンバーシップ 状態を報告する必要があります。
- robustness-variable は、GMI の計算に影響を与える整数です。
- query-interval は一般クエリーの送信間隔を表します。

GMI のコンポーネントの値は、次のように取得されます。

- MRT は IGMPv2 および IGMPv3 両方の一般クエリーでアドバタイズされます。
- クエリアが IGMPv2 を実行している場合、IGMP スヌーピングは、robustness-variable と query-interval に IGMP スヌーピングで設定された値を使用します。これらのパラメータ値 は、クエリアに設定された値と一致している必要があります。ほとんどの場合、他のシス コルータと対話する場合、これらの値を明示的に設定する必要はありません。通常、IGMP スヌーピングのデフォルト値は、クエリアのデフォルト値と一致しています。一致してい ない場合は、**querier robustness-variable** および **querier query-interval** コマンドを使用し て、一致する値を設定する必要があります。
- IGMPv3 の一般クエリーは、robustness-variable と query-interval の値(それぞれ QRV と QQI)を伝えます。IGMP スヌーピングは、クエリーからの値を使用して、IGMP スヌー ピングの GMI をクエリアの GMI と一致させます。

# <span id="page-8-0"></span>統合ルーティング ブリッジング アクティブ**/**アクティブ マルチホーム上のマルチキャスト

統合ルーティング ブリッジングのアクティブ/アクティブ マルチホーム機能を介したマルチ キャストにより、ルータは、障害が発生しても、トラフィックを損失することなく、ルータ間 のトラフィックを迅速かつ安全に切り替えることができます。この機能は、ソリューションと して連携する次の 4 つのサブ機能で構成されています。

- 最初に、ピアルータに対してIGMPv2スヌーピングが有効になり、どのレイヤ2インター フェイスの受信者が特定グループに関与しているかが分かります。
- スヌーピングの後、この情報は、レイヤ 2 EVPN 同期機能を使用してピアルータに同期さ れます。
- 両方のピア ルータが同期されると、最後のホップ ルータのように動作し、PIM join アッ プストリームを送信します。
- トラフィックが両方のピア ルータに到着すると、1 つのピア ルータだけが、指定された フォワーダ選択機能を使用してトラフィックを受信者に転送します。

# <span id="page-8-1"></span>**IGMP** スヌーピングを設定する方法

最初の 2 つの作業は、基本的な IGMP スヌーピングの設定に必須です。

## **IGMP** スヌーピング プロファイルの作成

#### 手順

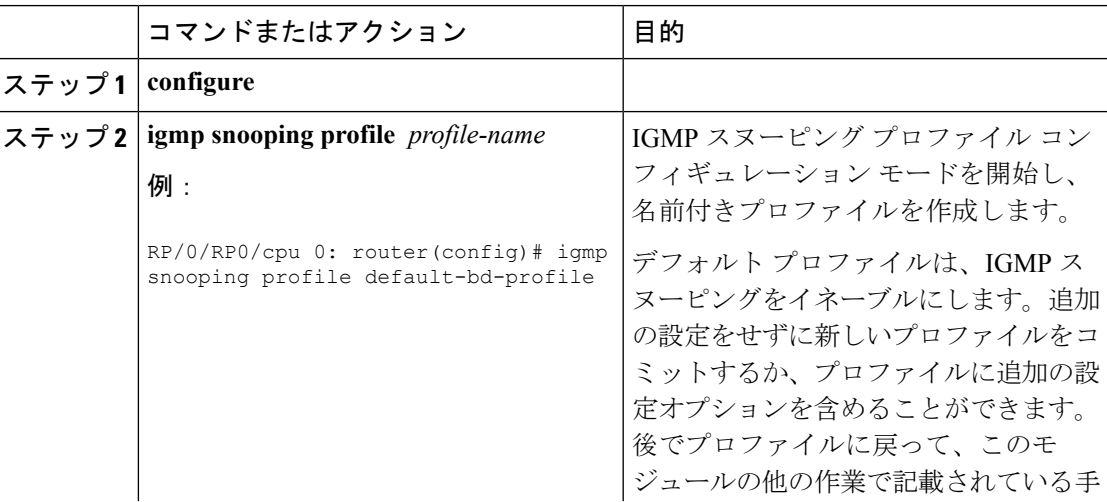

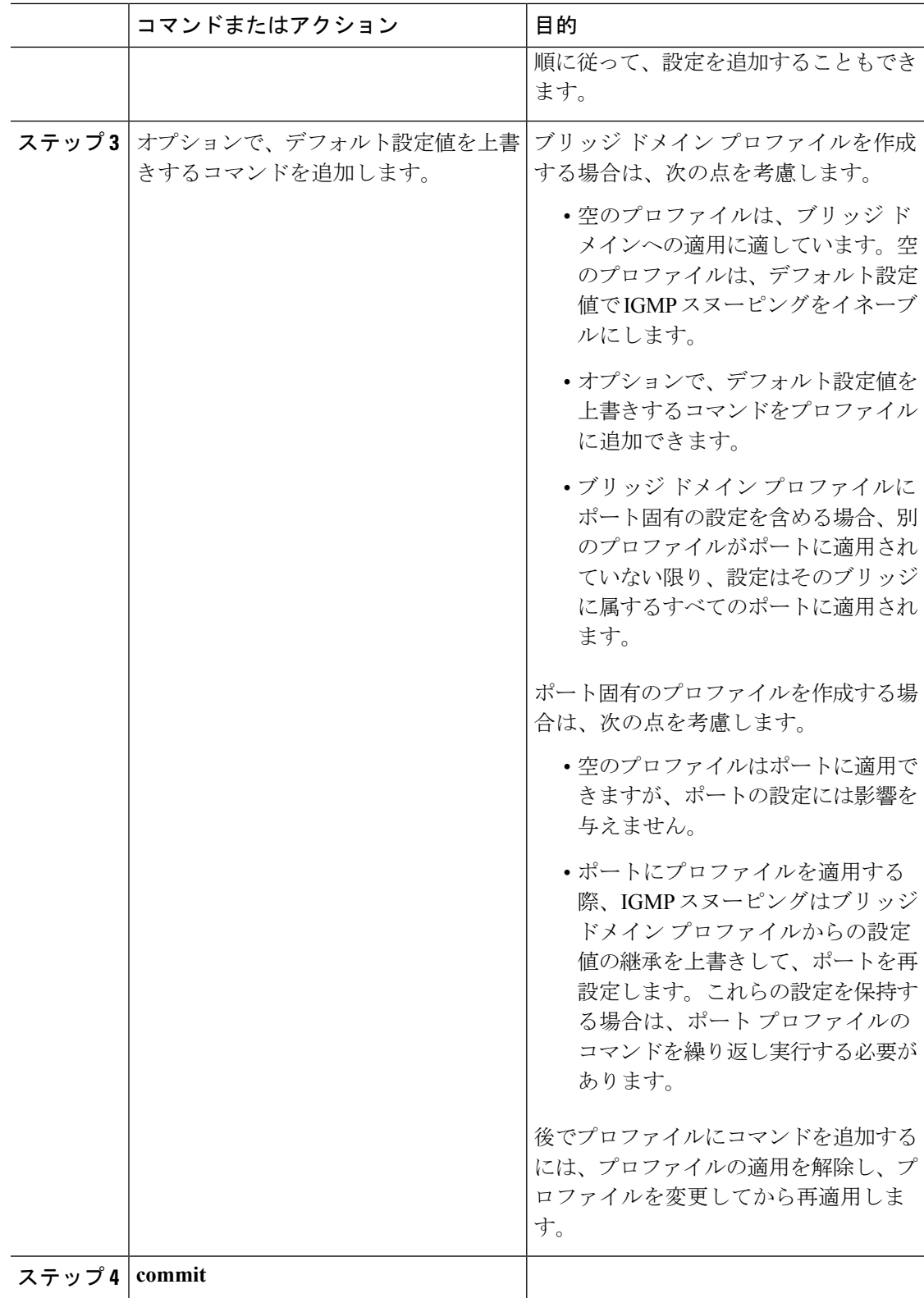

### 次の作業

プロファイルをブリッジドメインまたはポートに適用し、プロファイルを有効にする必要があ ります。次のいずれかの作業を参照してください。

# プロファイルの適用およびブリッジ ドメインでの **IGMP** スヌーピング のアクティブ化

ブリッジドメインでIGMPスヌーピングをアクティブにするには、次の手順の説明に従って、 ブリッジ ドメインに IGMP スヌーピング プロファイルを適用します。

#### 手順

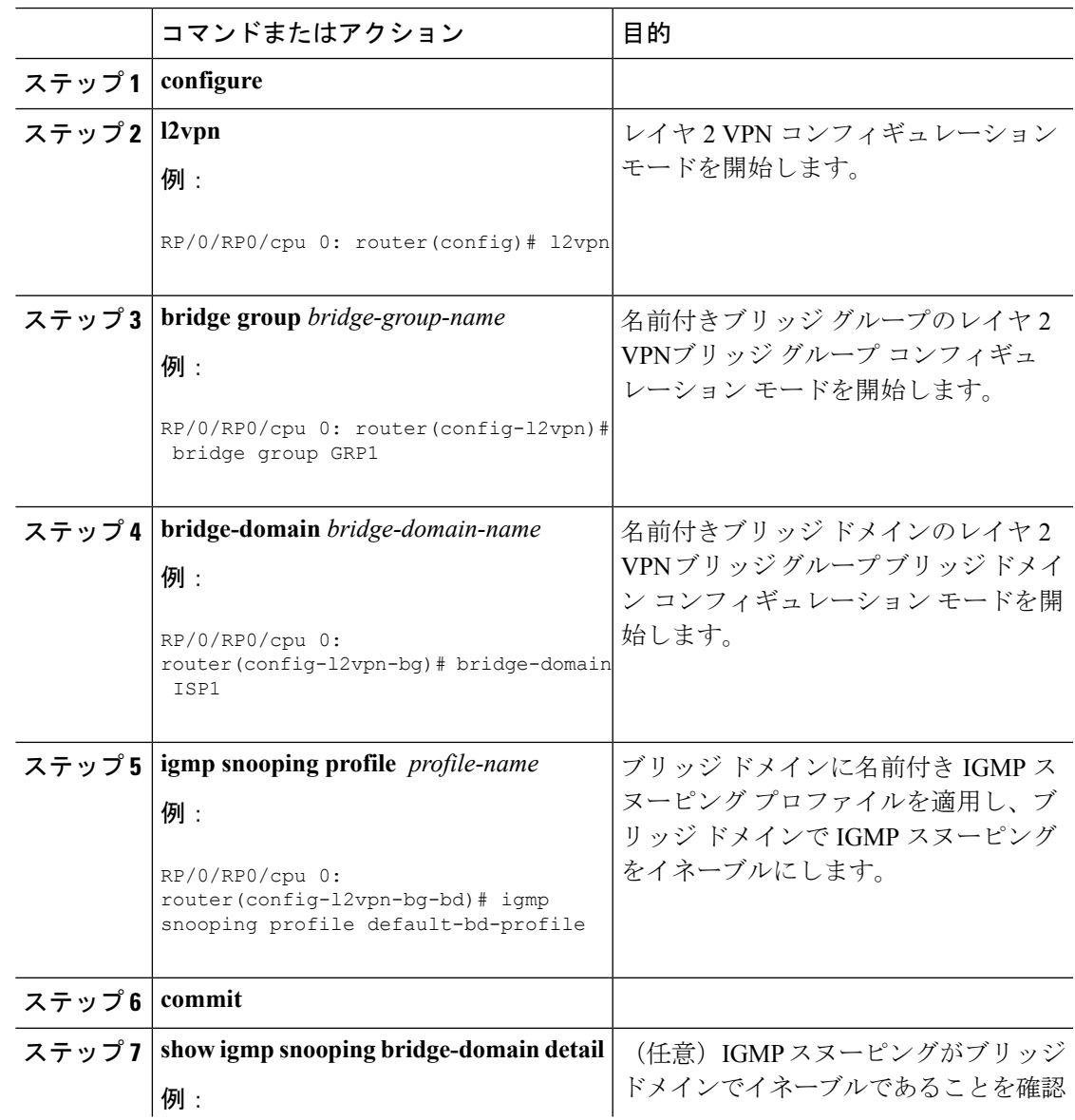

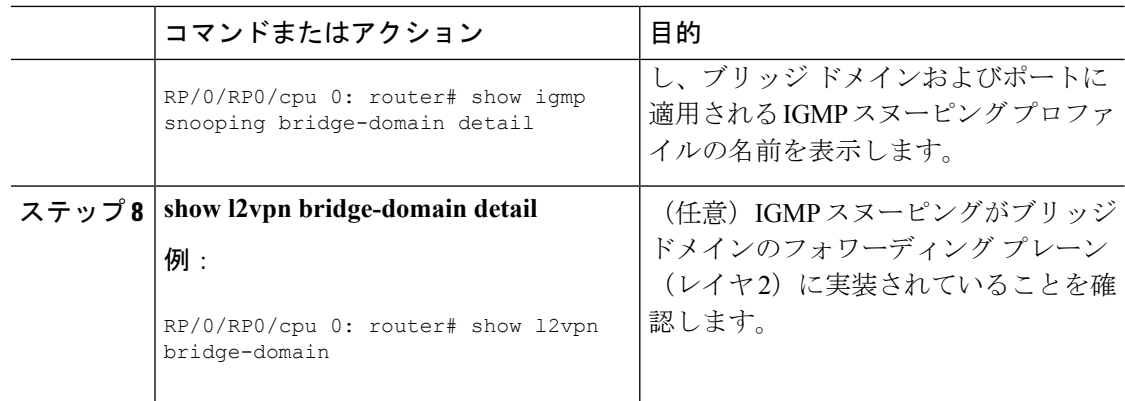

# プロファイルの適用解除とブリッジ ドメインでの **IGMP** スヌーピング の非アクティブ化

ブリッジドメインでIGMPスヌーピングを非アクティブ化するには、次の手順を使用して、ブ リッジ ドメインからプロファイルを削除します。

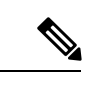

(注) ブリッジ ドメインに一度に適用できるプロファイルは 1 つだけです。

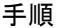

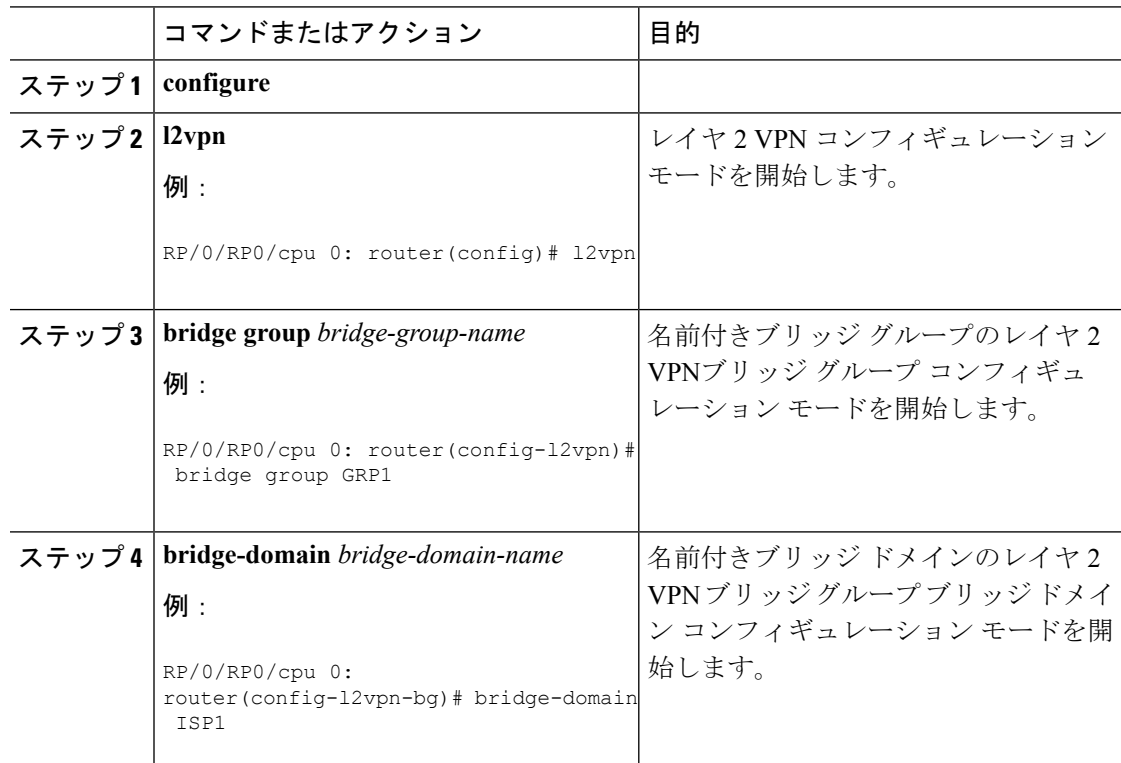

#### **IGMP** スヌーピングを使用したレイヤ **2** マルチキャストの実装

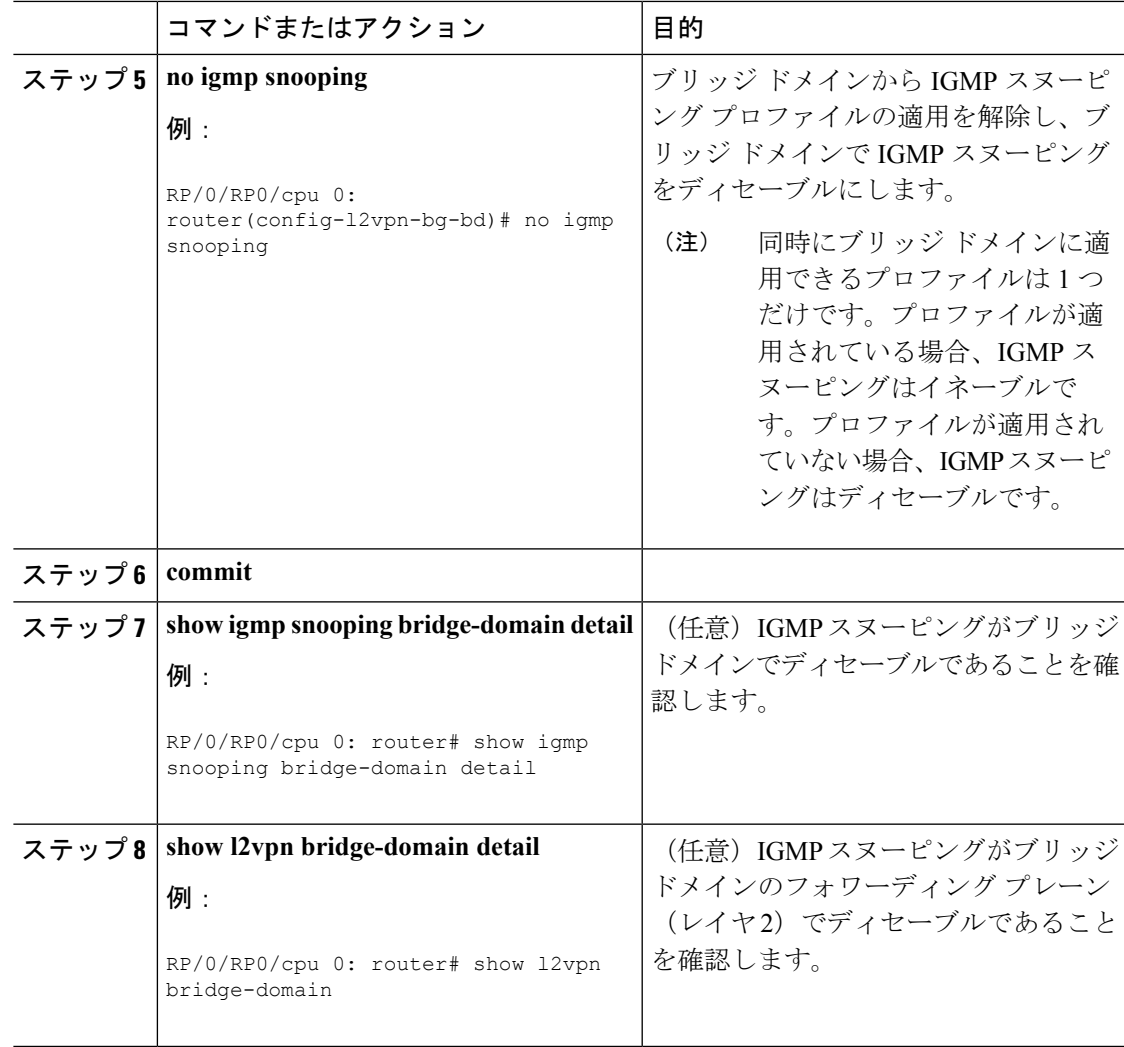

# ブリッジに属するポートへのプロファイルの適用と解除

### 始める前に

ポート固有のプロファイルが IGMP スヌーピングの動作に影響を与えるようにするには、ブ リッジ ドメインで IGMP スヌーピングがイネーブルになっている必要があります。

#### 手順

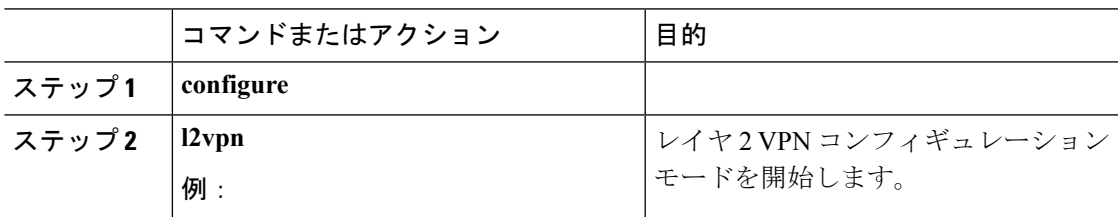

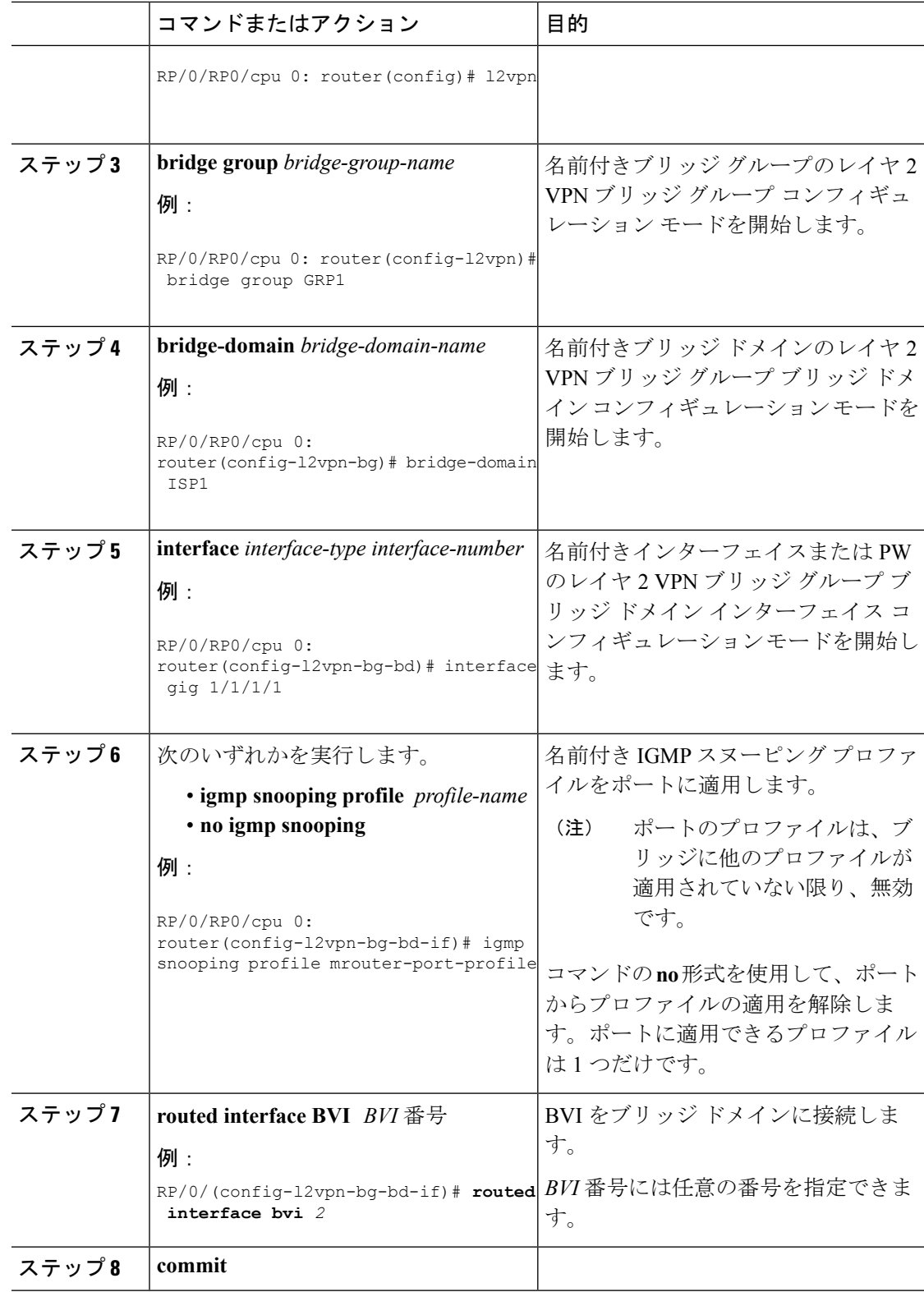

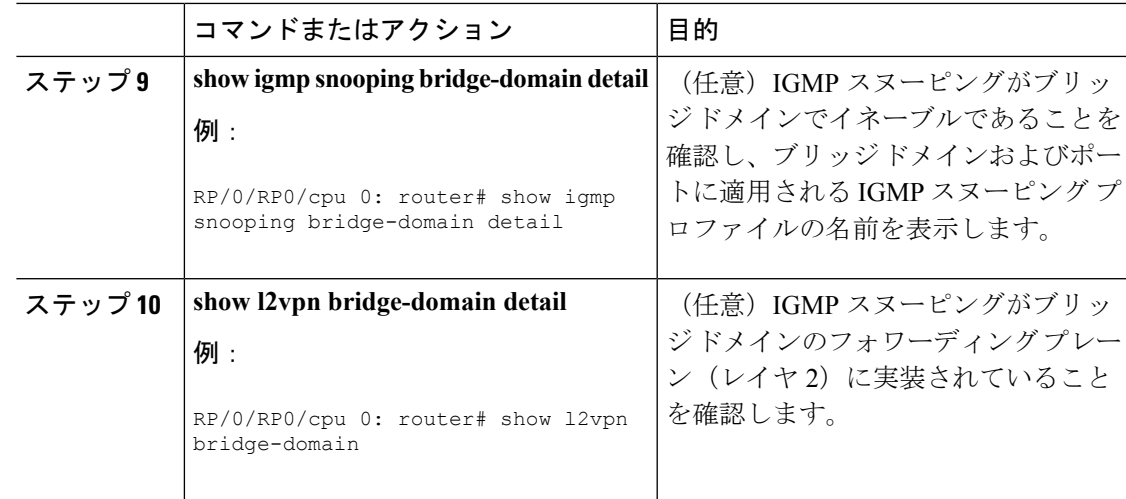

# マルチキャスト転送の確認

手順

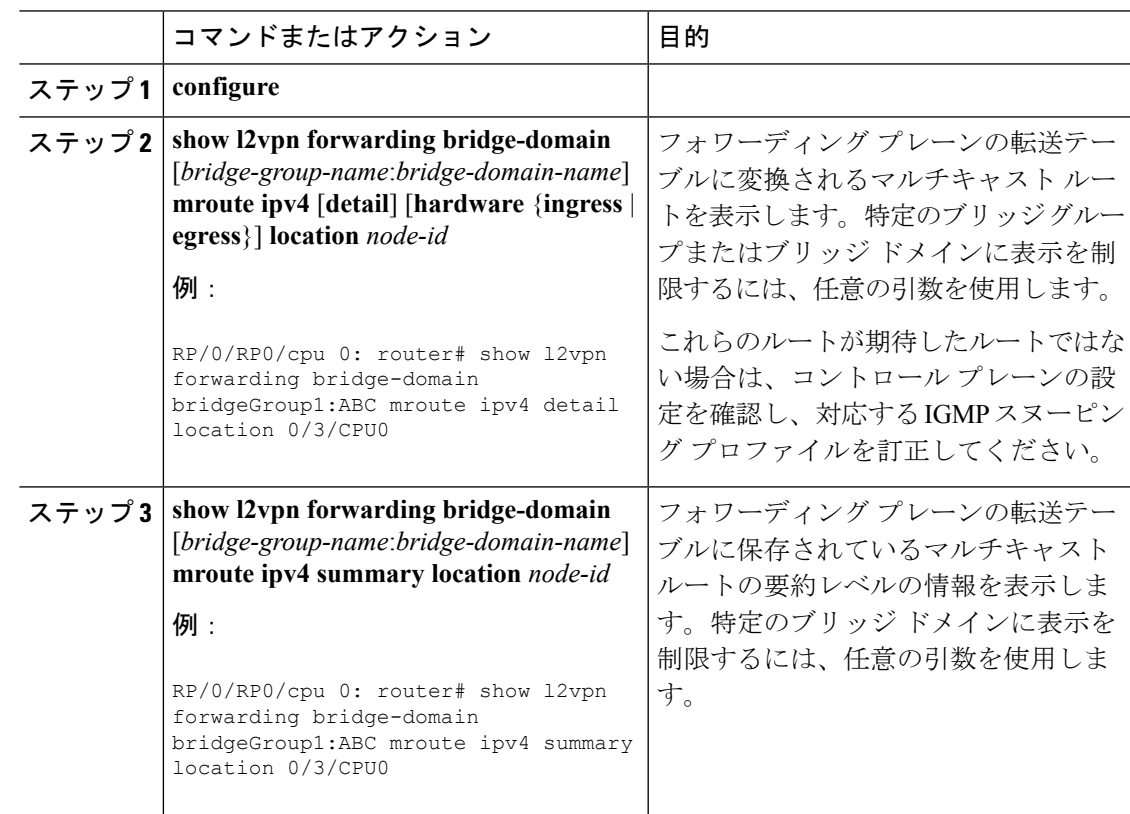

# <span id="page-15-0"></span>**IGMP** スヌーピングの設定例

次に、のレイヤ2ブリッジドメインでIGMPスヌーピングをイネーブルにする例を示します。

## ブリッジに属する物理インターフェイスでの **IGMP** スヌーピングの設 定:例

**1.** 2 つのプロファイルを作成します。

```
igmp snooping profile bridge_profile
!
igmp snooping profile port_profile
!
```
**2.** L2 転送用の 2 つの物理インターフェイスを設定します。

```
interface GigabitEthernet0/8/0/38
  negotiation auto
  l2transport
  no shut
   !
!
interface GigabitEthernet0/8/0/39
  negotiation auto
  l2transport
  no shut
   !
!
```
**3.** ブリッジ ドメインにインターフェイスを追加します。ブリッジ ドメインに bridge\_profile を適用し、イーサネットインターフェイスのいずれかに port\_profile を適用します。2番目 のイーサネット インターフェイスは、ブリッジ ドメイン プロファイルから IGMP スヌー ピング設定属性を継承します。

```
l2vpn
     bridge group bg1
        bridge-domain bd1
        igmp snooping profile bridge_profile
       interface GigabitEthernet0/8/0/38
         igmp snooping profile port_profile
       interface GigabitEthernet0/8/0/39
   !
     !
   !
4. 設定されたブリッジ ポートを確認します。
```
## ブリッジに属する **VLAN** インターフェイスでの **IGMP** スヌーピングの 設定:例

**1.** 2 つのプロファイルを設定します。

```
igmp snooping profile bridge_profile
igmp snooping profile port_profile
```
- !
- **2.** L2 転送用の VLAN インターフェイスを設定します。

```
interface GigabitEthernet0/8/0/8
  negotiation auto
  no shut
   !
!
interface GigabitEthernet0/8/0/8.1 l2transport
  encapsulation dot1q 1001
  mtu 1514
   !
!
interface GigabitEthernet0/8/0/8.2 l2transport
  encapsulation dot1q 1002
  mtu 1514
   !
!
```
**3.** プロファイルを適用し、ブリッジ ドメインにインターフェイスを追加します。インター フェイスのいずれかにプロファイルを適用します。他のインターフェイスは、ブリッジド メイン プロファイルから IGMP スヌーピング設定属性を継承します。

```
l2vpn
 bridge group bg1
    bridge-domain bd1
    igmp snooping profile bridge_profile
    interface GigabitEthernet0/8/0/8.1
      igmp snooping profile port_profile
    interface GigabitEthernet0/8/0/8.2
     !
 !
!
```
**4.** 設定されたブリッジ ポートを確認します。

show igmp snooping port

## ブリッジに属するイーサネット バンドルでの **IGMP** スヌーピングの設 定:例

**1.** この例では、バンドルのフロントエンドが事前に設定されていることを前提にしていま す。たとえば、バンドル設定が次の3つのスイッチインターフェイスから構成されている とします。

```
interface Port-channel1
   !
interface GigabitEthernet0/0/0/0
   !
interface GigabitEthernet0/0/0/1
!
   interface GigabitEthernet0/0/0/2
      channel-group 1 mode on
    !
   interface GigabitEthernet0/0/0/3
      channel-group 1 mode on
    !
```
**2.** 2 つの IGMP スヌーピング プロファイルを設定します。

igmp snooping profile bridge\_profile ! igmp snooping profile port\_profile !

**3.** バンドルのメンバ リンクとしてインターフェイスを設定します。

```
interface GigabitEthernet0/0/0/0
 bundle id 1 mode on
  negotiation auto
!
interface GigabitEthernet0/0/0/1
 bundle id 1 mode on
 negotiation auto
!
interface GigabitEthernet0/0/0/2
 bundle id 2 mode on
  negotiation auto
!
interface GigabitEthernet0/0/0/3
 bundle id 2 mode on
  negotiation auto
!
```
**4.** L2 転送用のバンドル インターフェイスを設定します。

```
interface Bundle-Ether 1
          l2transport
          !
       !
       interface Bundle-Ether 2
          l2transport
```
**5.** インターフェイスをブリッジドメインに追加し、IGMPスヌーピングプロファイルを適用 し。

```
l2vpn
  bridge group bg1
     bridge-domain bd1
     igmp snooping profile bridge_profile
     interface bundle-Ether 1
       igmp snooping profile port_profile
     interface bundle-Ether 2
     !
  !
!
```
**6.** 設定されたブリッジ ポートを確認します。

show igmp snooping port

! !

# 統合ルーティング ブリッジング アクティブ**/**アクティブ マルチホーム 上のマルチキャストの設定

#### ピア **1** で実行される設定:

```
1. レイヤ 2 基本設定
hostname peer1
!
interface Bundle-Ether2
!
interface Bundle-Ether2.2 l2transport
encapsulation dot1q 2
rewrite ingress tag pop 1 symmetric
!
interface TenGigE0/0/0/0
bundle id 2 mode on
no shut
!
interface BVI2
ipv4 address 100.2.0.1 255.255.255.0
mac-address 1002.1111.2
!
```
#### 2. EVPN 設定

```
hostname peer1
!
router bgp 100
bgp router-id 1.1.1.1
bgp graceful-restart
address-family l2vpn evpn
 !
```

```
neighbor 3.3.3.3
 remote-as 100
 update-source Loopback0
 address-family l2vpn evpn
 !
 !
!
evpn
evi 2
 advertise-mac
 !
 !
interface Bundle-Ether2
 ethernet-segment
  identifier type 0 02.02.02.02.02.02.02.02.02
  bgp route-target 0002.0002.0002
 !
!
!
```
3. IGMPv2 スヌーピングの設定

```
hostname peer1
!
router igmp
interface BVI2
 version 2
 !
!
l2vpn
bridge group VLAN2
 bridge-domain VLAN2
  igmp snooping profile 1
  interface Bundle-Ether2.2
   !
  routed interface BVI2
   !
   evi 2
  !
  !
 !
igmp snooping profile 1
!
```
#### ピア **2** で実行される設定:

1. レイヤ 2 基本設定

```
hostname peer2
!
interface Bundle-Ether2
!
interface Bundle-Ether2.2 l2transport
encapsulation dot1q 2
rewrite ingress tag pop 1 symmetric
!
interface TenGigE0/0/0/0
bundle id 2 mode on
no shut
!
interface BVI2
ipv4 address 100.2.0.1 255.255.255.0
mac-address 1002.1111.2
!
```
#### 2. EVPN 設定

```
hostname peer2
!
router bgp 100
bgp router-id 2.2.2.2
bgp graceful-restart
address-family l2vpn evpn
 !
neighbor 3.3.3.3
 remote-as 100
  update-source Loopback0
 address-family l2vpn evpn
  !
 !
!
evpn
 evi 2
 advertise-mac
  !
 !
 interface Bundle-Ether2
  ethernet-segment
  identifier type 0 02.02.02.02.02.02.02.02.02
  bgp route-target 0002.0002.0002
 !
 !
!
3. IGMPv2 スヌーピングの設定
hostname peer2
!
router igmp
interface BVI2
  version 2
 !
!
l2vpn
bridge group VLAN2
 bridge-domain VLAN2
  igmp snooping profile 1
  interface Bundle-Ether2.2
  !
  routed interface BVI2
   !
   evi 2
   !
  !
 !
igmp snooping profile 1
!
```
### **IGMP** スヌーピングおよび **EVPN** 同期の確認

この例では、受信者はグループ 239.0.0.2 の IGMPv2 join を送信します。ピア 2 では、このグ ループには D フラグがあります。これは、ピア 1 ではなく、実際の IGMP がピア 2 に join し ましたことを示します。ピア1では、このグループにはBフラグがあります。これは、このグ ループが EVPN 同期機能を使用して BGP から学習されたことを示します。

RP/0/RP0/CPU0:peer1#show igmp snooping group Fri Aug 31 22:27:46.363 UTC

Key: GM=Group Filter Mode, PM=Port Filter Mode Flags Key: S=Static, D=Dynamic, B=BGP Learnt, E=Explicit Tracking, R=Replicated

Bridge Domain VLAN10:VLAN10

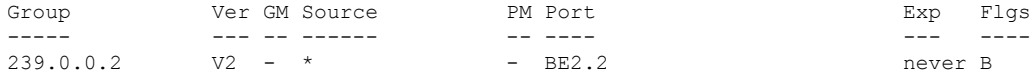

RP/0/RP0/CPU0:peer2#show igmp snooping group Fri Aug 31 22:27:49.686 UTC

Key: GM=Group Filter Mode, PM=Port Filter Mode Flags Key: S=Static, D=Dynamic, B=BGP Learnt, E=Explicit Tracking, R=Replicated

Bridge Domain VLAN10:VLAN10

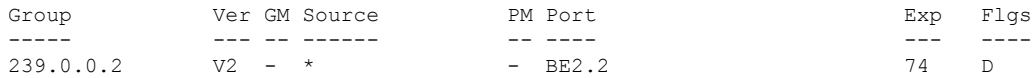

### デュアル **DR PIM** アップリンクの確認

この例では、送信元 126.0.0.100 がグループ 239.0.0.2 にトラフィックを送信すると、ピア 1 と ピア 2 の両方が PIM join アップストリームを送信していることがわかります。(\*, G) と (S, G) の着信インターフェイスは、それぞれ RP と送信元へのインターフェイスである必要がありま す。ピア 1 とピア 2 の両方については、発信インターフェイスは、受信者側の BVI インター フェイスである必要があります。

```
RP/0/RP0/CPU0:peer1#show mrib route
:
:
(*,239.0.0.2) RPF nbr: 30.0.0.4 Flags: C RPF
 Up: 00:13:41
  Incoming Interface List
   HundredGigE0/0/0/1 Flags: A NS, Up: 00:13:41
 Outgoing Interface List
   BVI2 Flags: F NS LI, Up: 00:13:41
(126.0.0.100,239.0.0.2) RPF nbr: 30.0.0.4 Flags: RPF
  Up: 00:03:34
  Incoming Interface List
   HundredGigE0/0/0/1 Flags: A, Up: 00:03:34
 Outgoing Interface List
   BVI2 Flags: F NS, Up: 00:03:34
:
:
RP/0/RP0/CPU0:peer2#show mrib route
:
:
(*,239.0.0.2) RPF nbr: 50.0.0.4 Flags: C RPF
  Up: 00:13:33
  Incoming Interface List
```

```
HundredGigE0/0/0/2 Flags: A NS, Up: 00:13:33
 Outgoing Interface List
   BVI2 Flags: F NS LI, Up: 00:13:33
(126.0.0.100,239.0.0.2) RPF nbr: 50.0.0.4 Flags: RPF
 Up: 00:03:24
 Incoming Interface List
   HundredGigE0/0/0/2 Flags: A, Up: 00:03:24
 Outgoing Interface List
   BVI2 Flags: F NS, Up: 00:03:24
:
:
```
### 指定されたフォワーダ選択の確認

前の例で説明したように、ピア 1 とピア 2 の両方には発信インターフェイスとしての BVI2 が あります。ただし、ピアのうち1つだけがトラフィックを転送する必要があります。指定され たフォワーダ選択では、転送を実行するためにそのうちの1つを選択します。この例では、ピ ア2がフォワーダとして選択されています。ピア1には、NDFとしてマークされたBundle-Ether 2.2 があります。

RP/0/RP0/CPU0:peer1#show l2vpn forwarding bridge-domain VLAN2:VLAN2 mroute ipv4 hardware ingress detail location 0/0/cPU0 Bridge-Domain: VLAN2:VLAN2, ID: 0 : : Bridge-Domain: VLAN2:VLAN2, ID: 0 Prefix: (0.0.0.0,239.0.0.2/32) P2MP enabled: N IRB platform data: {0x0, 0x2d, 0x0, 0x0}, len: 32 Bridge Port: EVPN, Xconnect id: 0x80000001 NH:2.2.2.2 Bundle-Ether2.2, Xconnect id: 0xa0000015 (NDF) RP/0/RP0/CPU0:peer2#show l2vpn forwarding bridge-domain VLAN2:VLAN2 mroute ipv4 hardware ingress detail location 0/0/cPU0 : : Bridge-Domain: VLAN2:VLAN2, ID: 0 Prefix: (0.0.0.0,239.0.0.2/32) P2MP enabled: N IRB platform data: {0x0, 0x30, 0x0, 0x0}, len: 32 Bridge Port: EVPN, Xconnect id: 0x80000001 NH:1.1.1.1 Bundle-Ether2.2, Xconnect id: 0xa0000029

# <span id="page-23-0"></span>その他の参考資料

### 関連資料

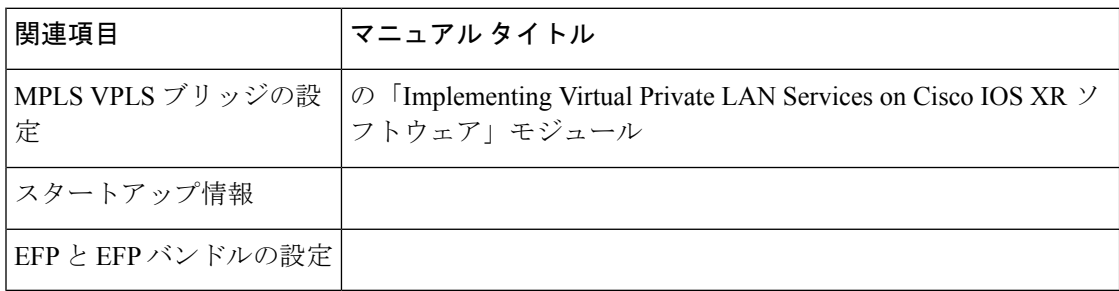

#### 標準

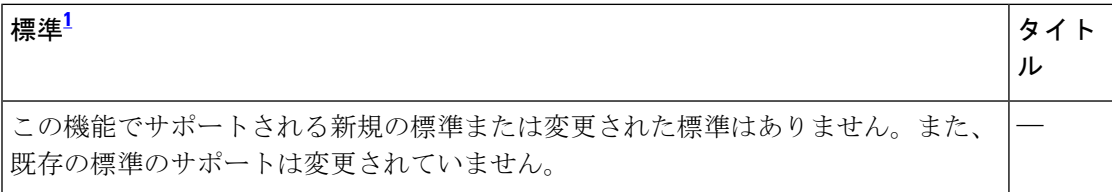

<span id="page-23-1"></span><sup>1</sup> サポートされている標準がすべて記載されているわけではありません。

#### **MIB**

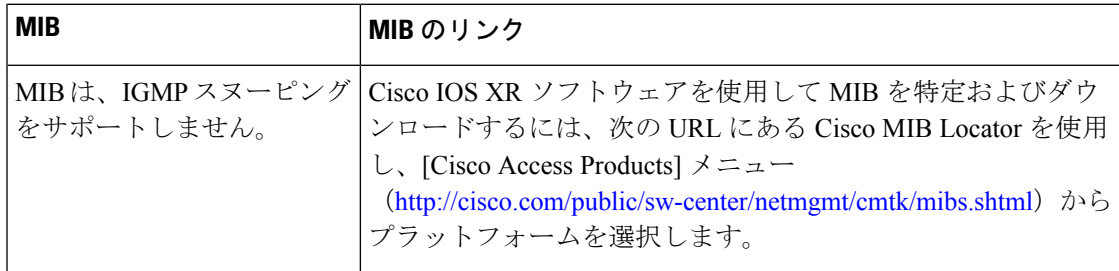

#### **RFC**

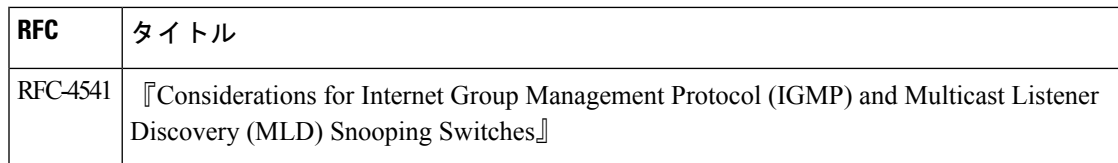

 $\overline{\phantom{a}}$ 

シスコのテクニカル サポート

| 説明                                                                                                    | リンク |
|----------------------------------------------------------------------------------------------------|-----|
| シスコのテクニカルサポート Web サイトでは、製品、テクノ   http://www.cisco.com/techsupport<br>ロジー、ソリューション、技術的なヒント、およびツールへ<br>のリンクなどの、数千ページに及ぶ技術情報が検索可能です。<br>Cisco.comに登録済みのユーザは、このページから詳細情報に<br>アクセスできます。 |     |

その他の参考資料